# **PULSAR 2** v 2.10

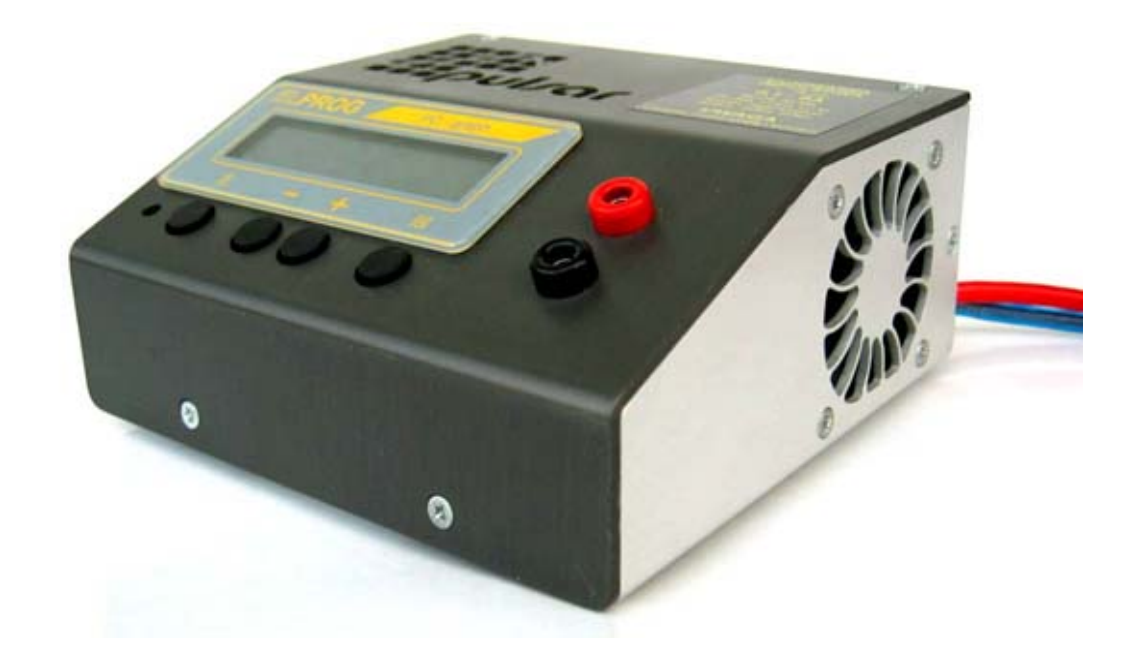

*PULSAR 2* is a fast, microcontroller-based charger suitable for use with various types of batteries. Special design of hardware and software makes it possible to charge batteries with high currents without risk of damage and in some cases even improving their durability. During charging process all important parameters are displayed on LCD and transmitted via serial port (RS232) to a desktop computer. Additional software allows visualization of changes in voltage, current, voltage time derivative and temperature during whole charging process which allows user to determine precisely status of batteries and decide whether they need conditioning or not. A data communication between *Pulsar 2* and *Pulsar-EQUAL* Equalizer (Balancer) is possible and increases the safety of working with Li-Xx packs.

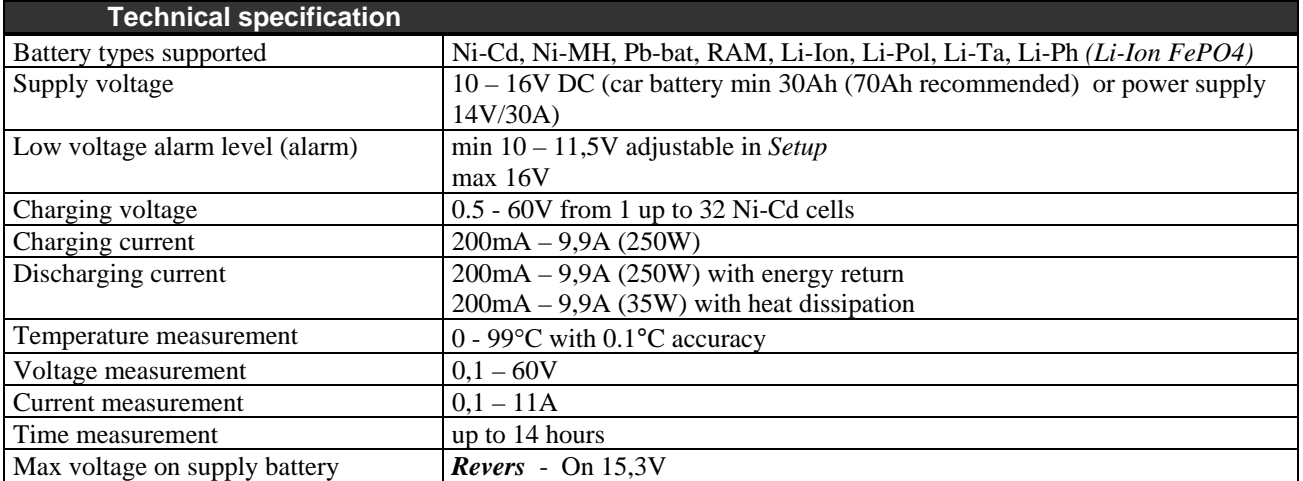

# **Starting-up Pulsar Charger**

PULSAR charger is designed to work with car battery, but it is possible to use it with DC power supply with output voltage 12-14V and output current at least 5A (30A recommended).

- $Red$  cable  $+12V$
- Blue cable  $-12V$ , ground

There are three connectors on the left side of the device:

- temperature sensor connector
- fan connector (max.  $1.2A$ ) for cooling battery pack
- serial port connector  $(RS232 DB9)$  to connect to PC (9 pin)

After turning the charger on you can enter *Setup* by pressing **'M'** key and switch on/off sound signal and adjust minimum input voltage level, which protects supply battery from discharging - if supply voltage fall below desired level charging is stopped and alarm turns on (protection against excessive discharge of car battery).

Pressing *Start* (**'E'** key) takes you to the main menu.

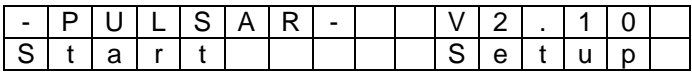

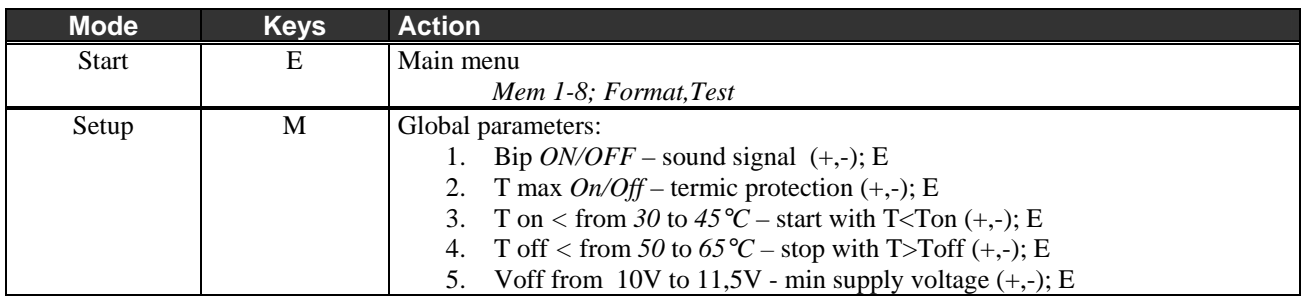

 $(+,-); E - choose a parameter with '+' or '-' keys and confirm selection with 'E' key.$ Adjusted parameter is blinking on LCD panel.

Tmax on – Start analyzing temperature Ton and Toff.

- Ton if packet temperature exceeds set up Ton temperature, process will start only after cell temperature fall to Ton temperature.
- Toff exceeding set up Toff temperature, will stop the process and start alarm

## **Current adjust and limiter function**

By shortly pressing **E** key process's current can be changed. If it is the complex process (Dis/Ch. discharging/charging) different currents can be set.

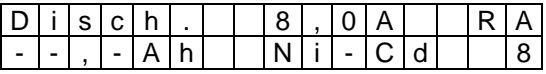

In current adjust mode it is possible to set the maximal package capacity  $(0,1 - 12 \text{ Ah})$ . When it is reached the process will be terminated – *limiter*. After pressing **M** key, + , - keys are used to set the value and **E** key to accept (--,-Ah – function disabled).

### **Process Initialization**

Right after connecting packet to charger, connection test will start. After that charger estimate number of cells in the packet. When battery is charged or excessively discharged number of cells should be corrected (+,-). Confirmation with **E** key will start appropriate action, depending on a set mode.

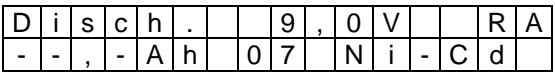

During correction of number of cells, we can set maximal capacity of packet  $(0.1 - 12.0 \text{ Ah})$  after reaching it process will be terminate. After pressing **M** key we will be able to set capacity by pressing + or –and confirm that with **E** key (--,-Ah , means that function is turned off).

# **Main menu** (battery is disconnected)

Main menu consist of 10 windows.

• M 1-8 processes memory, formatting/regeneration and battery test

## **Memory of the processes M1-8**

Memory number – a digit in the right down corner on display. There are 8 memories. Each can save:

### **Process parameters**

Main parameter is charging/discharging current. at the complex processes (discharging/charging, charging/discharging) there is a possibility to set up different value of charging/discharging current.

#### **Work mode**

```
discharging – Disch., charging – Charge, 
discharging /charging – Dis/Ch., charging/discharging – Ch/Dis.
```
### **Cell Type**

Ni-Cd, Ni-MH, Pb-bat, RAM, Li-Ion, Li-Pol, Li-Ta, Li-Ph

# **Info window** (battery is disconnected)

To open information window press the **M** key.

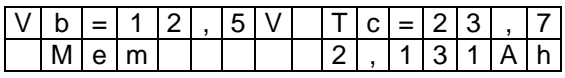

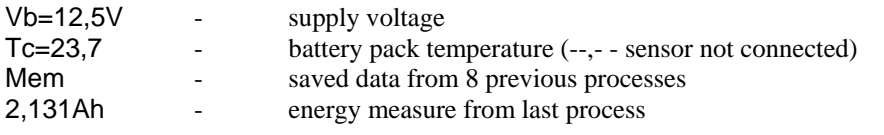

To read data from 8 previous press the **E** key.

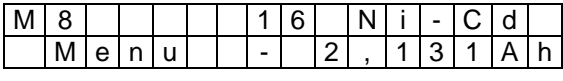

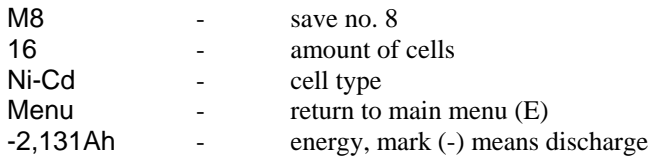

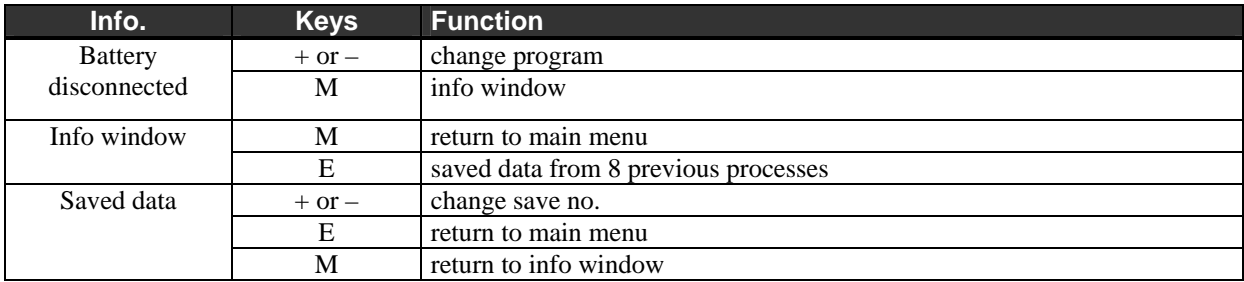

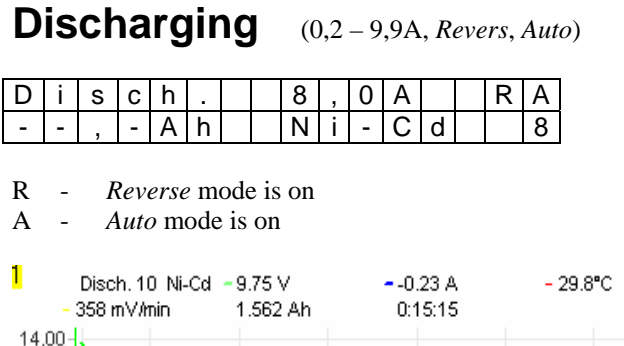

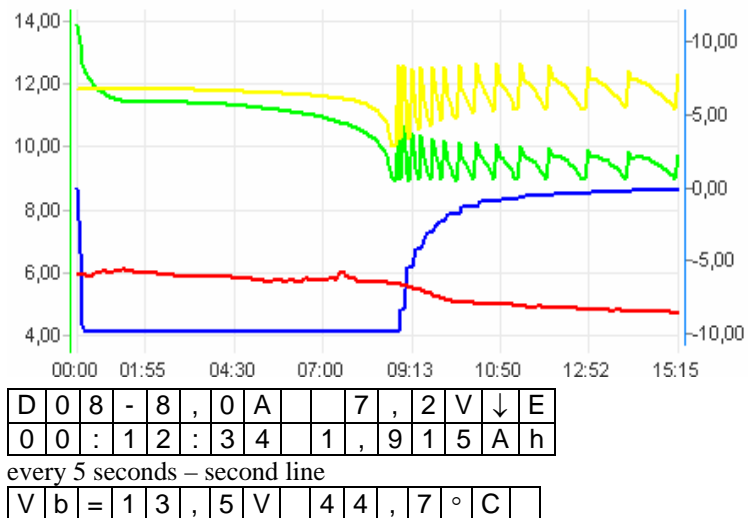

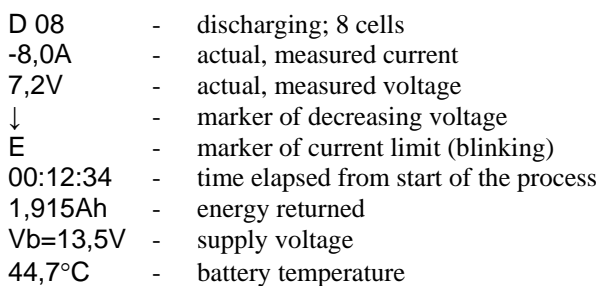

Discharging lasts until battery voltage reaches threshold voltage for given cell type. In *Auto* mode current is decreased by ¼ each time the threshold voltage is reached. Discharging process ends when discharging current is less than 200mA. *Reverse* mode – energy from discharging battery is transferred back to the supply accumulator.

A bold '**A**' after a value of current indicates that charger has limited current due to maximum power.

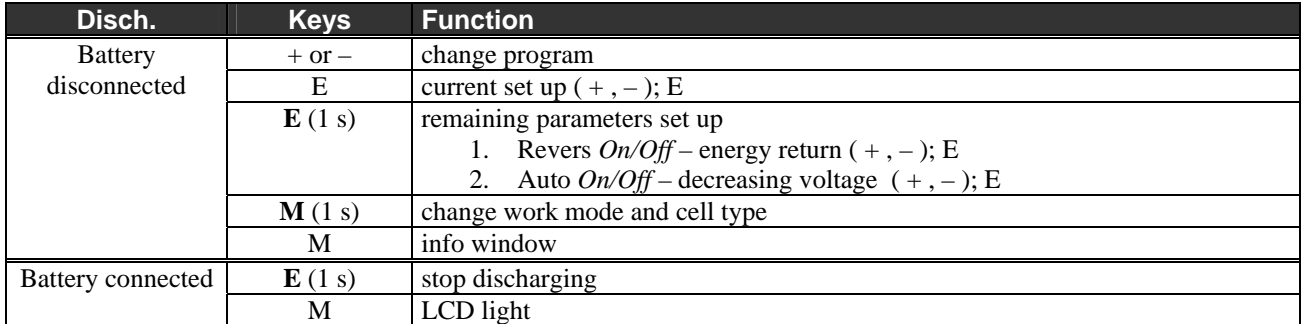

#### **Important Notices**

- Maximal duration of this process 14 hours.
- You must NOT use *Reverse* function if you are using external DC power supply unit.
- While working in reverse mode (reverse on) discharging current will be limited if voltage on supply battery exceeds 15,3V (protection from overcharging)

# **Charging Ni-Cd & Ni-MH** (0,2 – 9,9A, *Inflex*, *Reflex*, *Delta peak*)

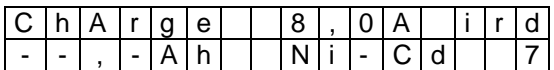

- i *Inflex* mode is ON
- r *Reflex* mode is ON
- d *Delta* Δ *low* ( D Δ *high*) function is ON

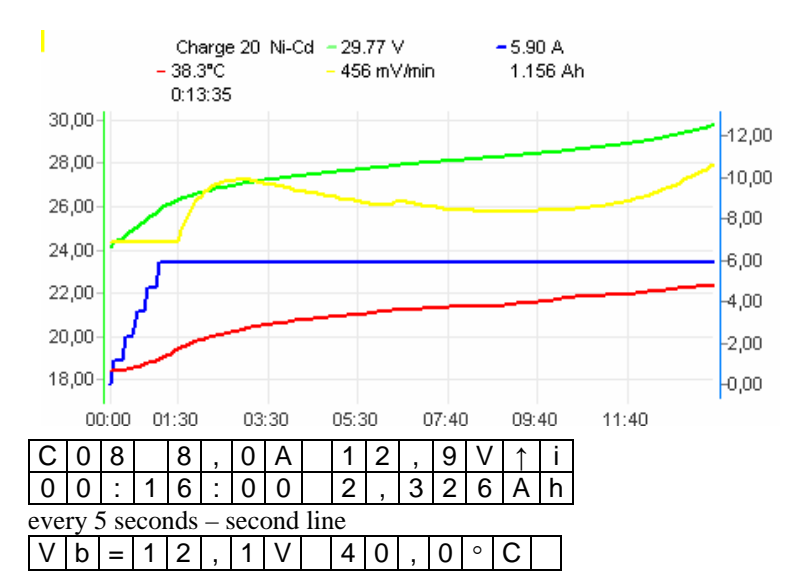

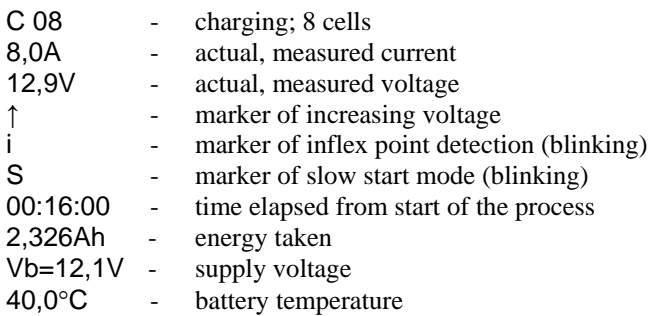

Charging ends when voltage drop  $(-\Delta v)$  or inflex point is detected.

The *Inflex* mode allows finishing charging process before unnecessary heating of charged battery (inflex point marker – vertical line on the current graph).

The *Reflex* mode makes it possible to recharge batteries and avoid *memory effect* (charging with short compensatory discharging pulse)

A bold '**A**' after a value of current indicates that charger has limited current due to maximum power.

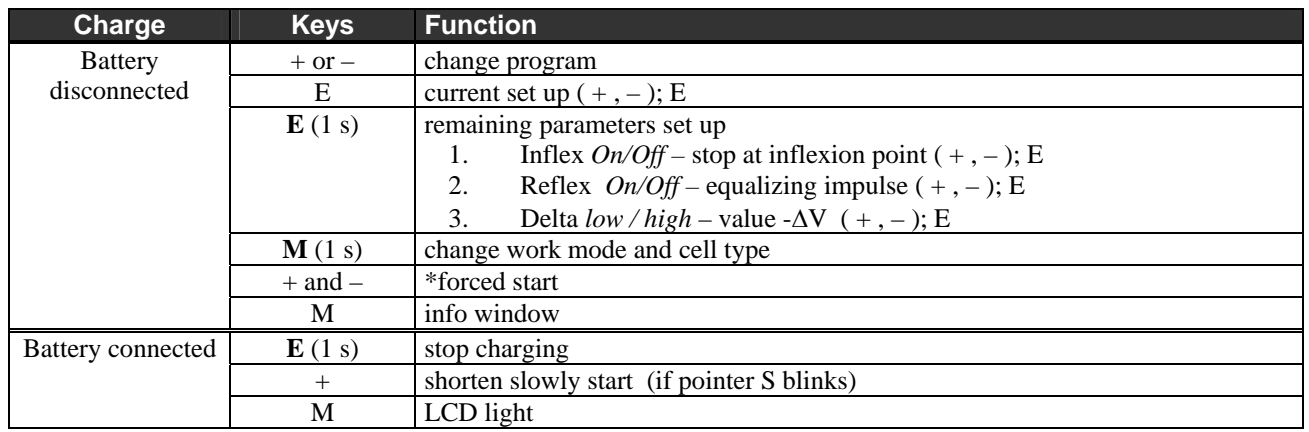

#### **Important Notices**

- Maximal duration of this process 14 hours.
- \*) Forced start charging diode protected battery (RC transmitter). Reflex function will be automatically disabled! Charging currents > 1,2 A should not be used.
- Delta *low* 7mV Ni-Cd, 3mV Ni-MH; Delta *high* 10mV Ni-Cd, 5mV Ni-MH
- Delta *high* rather for currents lower than 1C for Ni-Cd and 0,5C for Ni-MH
- *Inflex* switched on for currents higher than 1C and from 4 cells

# **Charging PB-bat, RAM, Li-Ion, Li-Pol, Li-Ta, Li-Ph**. (0,2 – 9,9A, *Fast*, *Reflex, V end*)

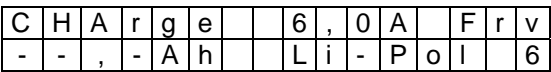

- F *Fast* mode *ON*
- r *Reflex* mode *ON*
- v correction of threshold voltage is *ON* (it can be reduced by 200mV with 10mV step)

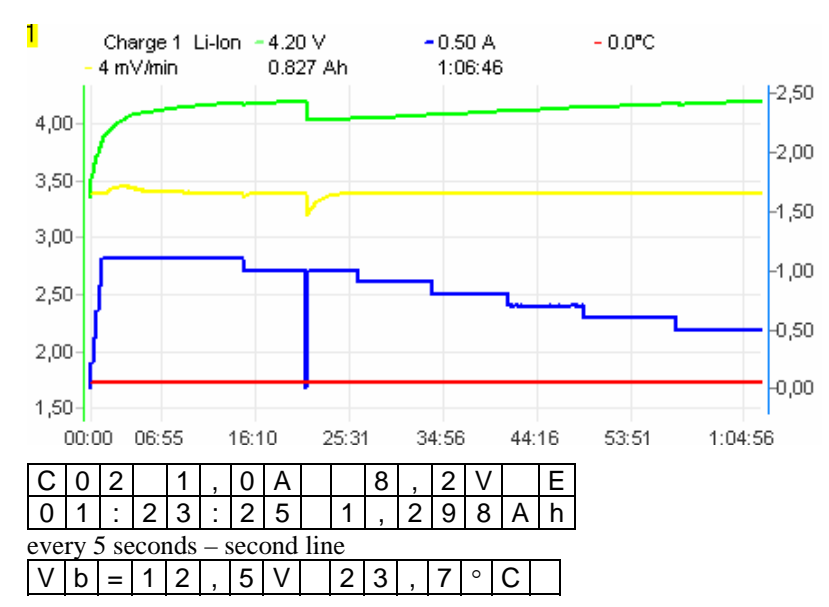

Charging ends when threshold voltage is detected and simultaneously charging current is decreased. When *Fast* mode is on charging current is controlled with pulses, which makes it possible to reduce charging time more than two times. Current limitation can occur when voltage overstep maximal value for given cell types. We recommend the *Pulsar EQUAL* Equalizer from ELPROG**.**

A bold **'A'** after a value of current indicates that charger has limited current due to maximum power.

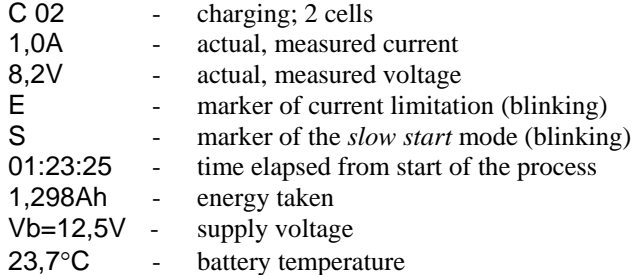

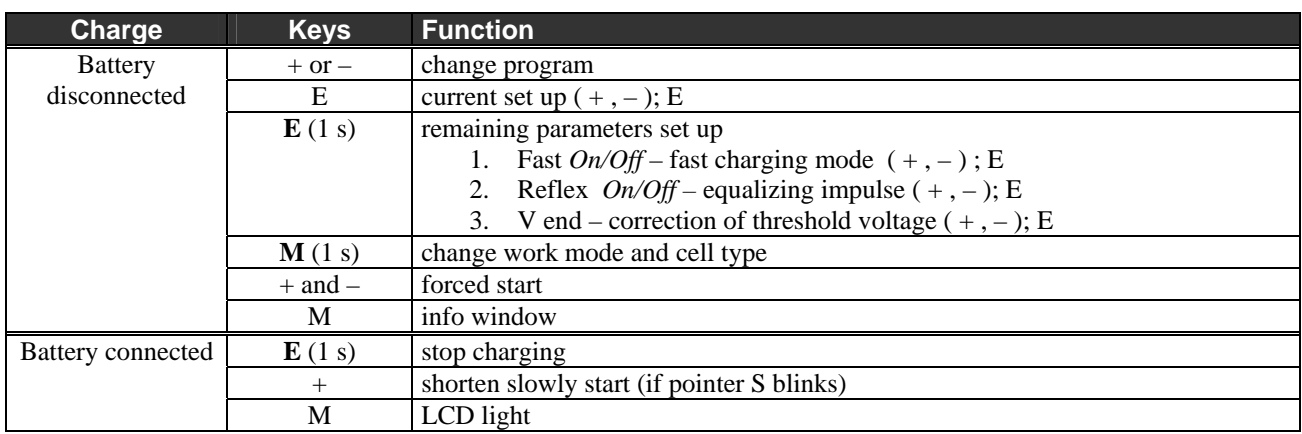

#### **Important Notices**

- Maximal duration of this process 14 hours.
- Reduction of threshold voltage *V end* under standard value (voltage for single cell) will display "v" mark.
- Switching on *Reflex* mode increases constant current charging phase time (that could shorten overall charging time), reduces sudden increase of internal resistance effect, cell pressure and temperature, allows using higher charging currents.
- Do not use Fast mode to charge battery with balancers limiting charging voltage. It is allowed to use balancers leveling cells voltage during charging.

# **Formatting / Conditioning** (0,2 – 4A, cell type, *Regen*., *Cycle*)

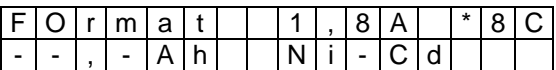

\*8 - no. of cycles– *8* 

C - conditioning is ON

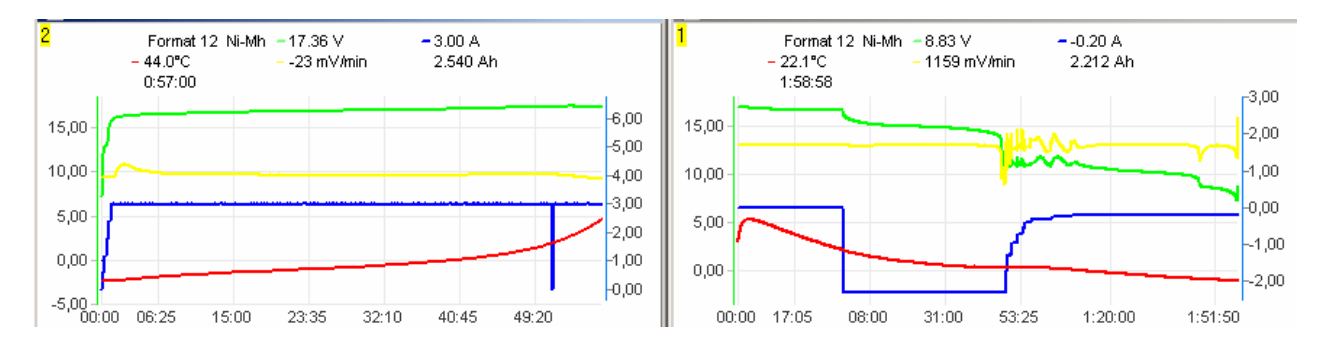

Formatting a battery means to perform demanded number (1 to 8) of discharging-charging cycles. Discharging is performed in *Auto* mode until threshold voltage is reached, which depends of cell type. Reconditioning a battery – special formatting mode which allows to repair the battery.

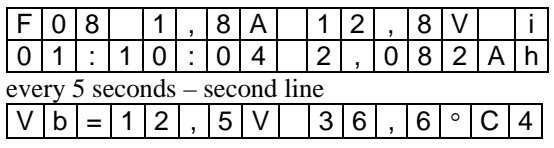

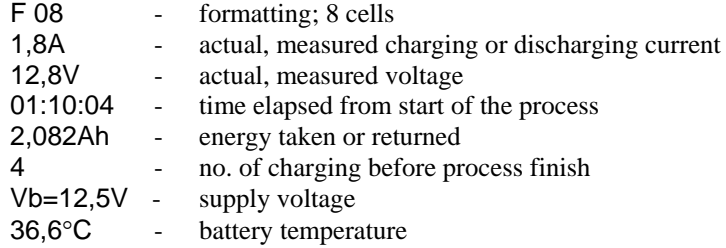

A bold **'A'** after a value of current indicates that charger has limited current due to maximum power.

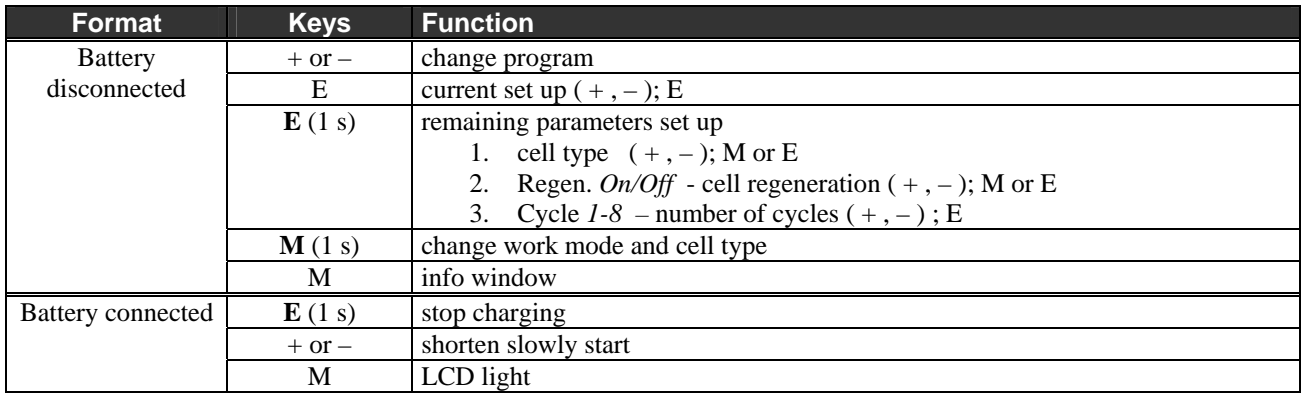

#### **Important Notices**

• Maximal duration of this process  $(1 \text{ cycle}) - 2*14 \text{ hours}.$ 

## **Test**  $(0,2 - 4A \text{ max } 35W, \text{ cell type})$

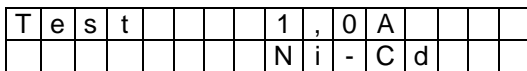

Battery test is done for each cell type at three stages.

- precise voltage measurement
- voltage measurement loaded with set circuit for 10 s.
- internal resistance measurement of the packet

Right after battery is connected exact voltage and no. of cells will be shown. Next step is to correct no. of cells and start battery test by pressing **E** key (Start).

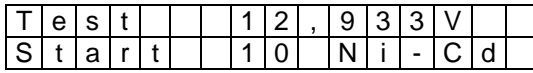

10 s battery loading with set circuit will start.

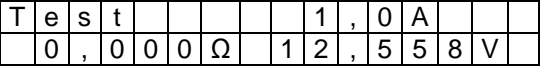

For next 5 s impulse loading. After that battery's internal resistance will be calculated.

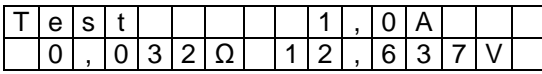

To see internal resistance and voltage of the battery counted for each cell press **M** key.

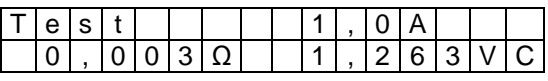

C - marker inform that value is counted for single cell.

Again pressing **E** key will repeat the test.

Battery's internal resistance measurement method is different than method used by cell producers. This could cause variance in received results. The resistance of wires connected to battery is not measured neither (variety types of cables and connections exclude that possibility), that's way measurement of single cell could be affected with big error.

Internal resistance measurement should be regarded as a comparative measurement of multiple packets. Measurement should be taken by the same cable.

## **Alarm messages** (sound alarm)

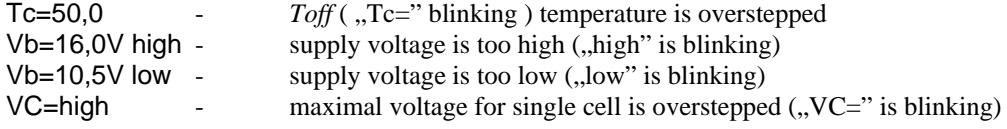

**In those cases process will be stopped. Pressing any key will stop the alarm.** 

## **Cells** Characteristic parameters

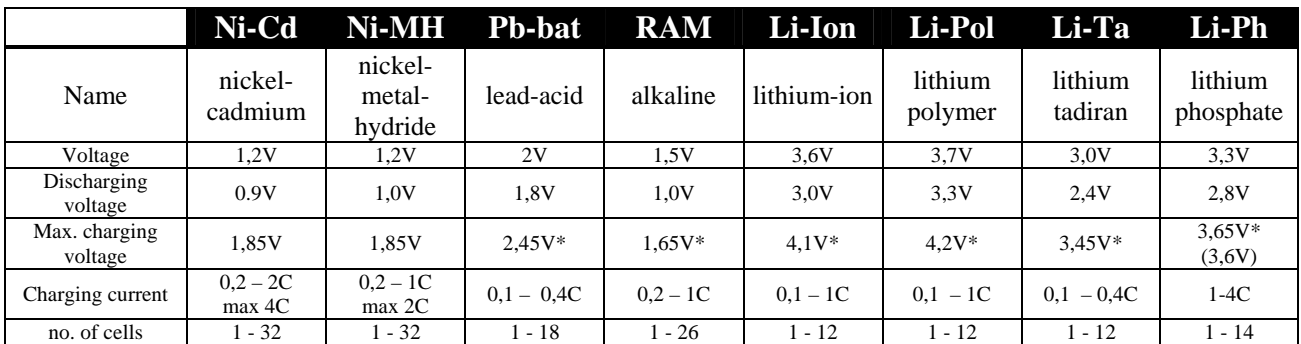

\*- it can be reduced by 200mV with 10mV step

Where C is capacity of battery (1C for 2400mAh capacity is equal to 2,4A current)

Values shown in the table are characteristic for particular types of cells, but it is recommended to check which parameters are admissible by producer of the cell. Ex. to charge propulsive Ni-MH cells with 2C circuit battery needs to be cooled. Using *inflex* mode highly decrease heat diffusion at late charging process. Generally propulsive cells (which small internal resistance) could be charged with higher circuit. Cells which are used with transmitter/receiver in RC devices should be charged with maximum 1,2A circuit. That restriction come off thickness of the wires used with that packets and construction of battery containers.

**Ni-Cd, Ni-MH** – The memory occurrence which appears in that cell types needs full discharging battery before charging process. That discharging process (*Auto* mode) should be done every 5 – 10 charges. One *Format* cycle with *Regen* function will give *g*ood effects.

Formatting new packets should be done with 0,2 – 0,3C (3 – 5 *format* cycles)

Regeneration of the packed should be done in 3 – 5 cycles with 0,2 – 0,5C (*Format, Regen - on*).

**Li-Ion, Li-Pol** – each cell in packets could be parallel (to extend maximal circuits and capacities) and then serial connected to receive suitable voltage. Number of cells set up at charger is equal to the number of serial connected cells. For example for 2P3S packet (2 parallel and 3 serial connections) 3 cells should be set up. Cells (or groups of parallel connected cells) in the time of using could be discharging in various measure. That leads to considerable decreasing of cell capacity. Following discharging/charging cycles increases that occurrence. At the extreme cases this could damage or even auto-ignite the packet. To avoid that danger voltage at every cell should be measured time to time. When the differences in charged batteries are greater than 0.1 V it is recommended to charge each cell separately with maximal 0.5 C circuit and turned off *Fast* mode. It is possible to do 1 – 2 *Format* cycles with active *Regen* mode for each cell separately.

Regeneration of whole packets (*Format, Regen* – on) make sense only when calls are equated. This mode could improve parameters of used packet, but not as that range as regeneration of Ni-Cd packets. For some Li-Ion packets it is advised to charge them to 4,2V each cell. In that case you must charge Li-Ion packets in Li-Pol program.

**Li-Ph** (Li-Ion FePO4)

# **Pulsar EQUAL** (communication with Equalizer from Elprog)

A balancer/equalizer balances the cells voltage of Li-Xx packs. A communication between Pulsar EQUAL and Pulsar 2 makes it possible that the charge current will be if needed reduced or cut off. You will find details in the manual from Pulsar EQUAL.

# **Graf PC** software v 2.38

PULSAR charger supports serial port (RS232), which allows you to transmit data. Graf PC is capable of drawing graphs of changes during charging or discharging process. Analysis of voltage, current, voltage time derivative (*dV/dt*) and temperature curves makes it possible to determine precisely status of batteries and decide whether they need conditioning or not.

#### **Installation**

GraphPC is a Windows application. Whet you start GraphPC for a first time, you will be asked to choice serial port which is used to connect Pulsar Charger (COM 1-11).

*Zooming* **and** *Moving* **the graph –** Press left mouse button and drag mouse to right-down direction. Rectangle will be drawn and view inside rectangle will be zoomed after the button is released.

To move the graph move the mouse with pressed right button in needed direction.

Double clicking left mouse button will return to default view.

*Data* **Window -** Shows numerical data

After clicking *Data* button window with numerical data will appear (voltage, increase of voltage, current, temperature, time and capacity).

Pressing button with single cell icon, displays the voltage and the increase of voltage count for single cell.

*Capacity comparison* Window – comparison of battery capacity from several processes.

A column graph allows for quick data comparison, i.e. format or regeneration of packet Red column shows discharging process (light red to the first change of voltage witch *Auto* function)

Green column shows charging process (light green to the inflexion point detection) .

*Volt compare* Window - comparison of battery voltage from several processes. When cursor is placed no the voltage line (cursor – cross) and we click left mouse button

a value of voltage will be shown in the *Voltage* window.

Pressing button with single cell icon, displays the voltage count for single cell.

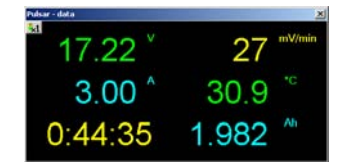

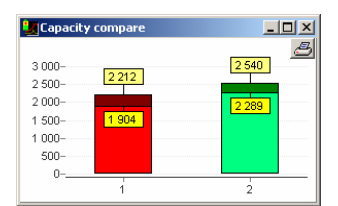

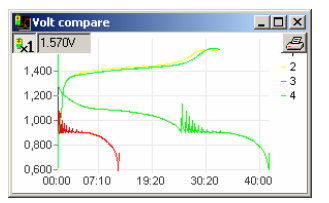

**The** *T* **i** *dV* **Buttons -** turn on/off drawing the temperature and increase of voltage curves

*Rec* **Button –** Start/Stop data recording

**Multisession recording –** automatic recording of all data i.e. from the format process. *Save All* (File name format - *name#01.acp* – where #01 is a number of the next saved window)

**Opening multisession files** – automatic opening all data i.e. from the format process. Opening file saved as name#01.acp causes opening all files which the same name witch numbers after '#" sign.

**Graph description** – in each window with graph there is Txt button in upper right corner. After pressing it editor window emerges where data could be inserted:

Producer – name or type of cell Capacity – packet capacity User description – graph description Data will be show after moving mouse over Txt button.

# **Additional Information**

- **Stop of the charging process should be done by pressing the E key for 1s and not by disconnecting the battery.**
- Disconnecting a battery pack during work should be as quick as possible. It is unacceptable to reconnect the battery pack without entering main menu of the charger.
- **Correction of cell quantity should be done always after start of charging process. It is important especially with Li-Ion, Li-Pol, Li-Ph, Li-Ta and Pb-bat cells, when battery is not totally discharged. Overstate cell quantity will damage battery or even in some cases it could cause auto-ignition of the battery.**
- Analysis of Inflexion point and Delta peak starts after 2 minutes for Ni-Cd and 4 minutes for Ni-MH batteries. After that time automatic stop of charging could occur.
- PULSAR charger must be protected from water. You must not use PULSAR charger during rain – water can get inside and cause severe damage.
- PULSAR charger must be protected from dust. Built-in fan cools internal radiator and DC/DC converter's coil. Electronic parts can be damaged if there is to much dust in the charger. You must not use PULSAR charger laying directly on a sand, ground or grass.
- The openings in the case must never be covered or sealed. PULSAR charger works with heavy loads so it becomes heated - it is essential to provide proper ventilation.
- It is not allowed to change supply cables. They are designed to endure currents up to 30A.
- You must supply PULSAR directly from a car accumulator. It is not allowed to supply charger from car lighter socket – this can severely damage car wiring system.
- Make sure all cables connecting a battery pack are at least 2mm in diameter and are not longer than 20cm.
- Charger should be used under supervision. Li-Xx batteries should be charged in fire resistant container and under permanent supervision. We recommend the *Pulsar EQUAL* which is optimized for using with *Pulsar 2.*
- Shortly before the end of charging process of Ni-Cd or Ni-MH accu Pulsar inform us using short beep about achieving of Inflex point. The same beep, during Li-Xx charging in normal mode, inform us about start of current reduction process, or about beginning of the last phase of charging in Fast mode.

# **Examples** Setting process parameters – memory 1 – 8

### • **Setting up current**

- E current value is blinking
- + or - set up needed current value
- E confirm and return to menu or set up current (in complex processes)

### • **Setting up working mode and cell types**

- **M** (1s) name of working mode is blinking (*Disch.; Charge; Dis/Ch; Ch/Dis*)
- + or - set up working mode
- E or M confirm, type of cell is blinking
- + or - set up proper cell type
- $E$  or  $M$  confirm and return to menu

### • **Setting up additional parameters** – charging NiCd or MiMh cells

- **E** (1s) the *On/Off* is blinking for *inflex* mode (decreasing heat of the packet)
- + or - set up working mode
- E or M the *On/Off* is blinking for *Reflex* mode (charging with equalizing impulse)
- + or - set up working mode
- E or M the *d/D* is blinking for *Delta* parameter (d more sensitive Delta Peak threshold)
- + or - set up working mode
- $E$  or  $M$  confirm and return to menu

# **Pulsar 2 – first steps**

*Pulsar 2* is a professional device which need a proper handling. This information is provided to guide through first steps, help to achieve routine in handling faster and prevent from beginning difficulties.

## **Basics sets-up**

After turning on, Pulsar 2 displays first menu, in which we can set basic functions, which are common for all process. To set them we have to press M key. Instead, pressing E key moves us directly to next level. Parameter, which is blinking can be adjusted by pressing +/- keys.

- 1. Turn on charger (battery not connected)
- 2. Press M (setup)
- 3. Bib on/off (acoustic signal on/off) choose required option using keys +/-
- 4. Press E
- 5. T max (temperature control on/off) choose required option using keys +/-
- 6. Press E
- 7. T on < (start temperature after the battery will be cooled to this temperature process will be activated) choose required option using keys  $+/-$  (in range 30-45 $\degree$ C only if T max is -on!)
- 8. Press E
- 9. T off  $>$  (in this temperature process will be terminated) choose required option using keys  $+/-$  (in range 50-65°C only if T max is - on!)
- 10. Press E
- 11. V off set of minimal supply battery voltage (protection from deep discharge)
- 12. Press E key to end setting

After complete this steps, we are again in main menu.

## **Adjust the process settings**

In this example we will set process of charging battery Ni-Cd.

- 1. Turn on the charger (battery not connected)
- 2. Press M (start)
- 3. +/- choose position (number) in memory in which we want to save process options
- 4. Press and hold M (over 1s) move to settings
- 5.  $\div$  choose required process in this example "Charge" charging
- 6. Press M
- 7. +/- choose required type of batteries (in this example Ni-Cd)
- 8. Press M

At this step we are in programmed process memory and if we don't want to change parameters, we can connect battery and start charging.

However, if we want to adjust or just check parameters:

- 9. Press and hold E (over 1s)
- 10. Inflex on/off
- 11. Press E
- 12. Reflex on/off
- 13. Press E
- 14. Delta low/high (Delta Peak choose required value), low higher sensitivity so charging will end earlier
- 15. Press E

Now we are again in set memory with properly adjusted parameters. Before we will start charging we can correct charging current value:

- 16. Press E
- 17. +/- set required charging current
- 18. if necessary set cells capacity\* (press **M** and with +/- set the demanded value, "--,-" capacity control disabled)
- 19. Press E

Up to this moment we passed through all possibilities of setting up a process. Analogical, we can set up every other process (for example discharge). Serial processes (for example discharging/charging) are set individually, that means we can set different parameters for discharge and charge. For example we are able to discharge and charge using different currents.

Here we are pointing for basic rule! By key M we are setting "WHAT" and by key E "HOW". Short (under 1s) pressing M opens information window (access to memory of 8 latest processes) and E – sets up current.

\*) Capacity setting of battery can be applied as a "limiter". This function is really useful when we want for example prepare battery for longer storage. Then we can charge previously discharged battery up to for example 10% its capacity. When process will reach properly set capacity (for example 240 mAh with 2400mAh battery) process will be automatically stopped.

Capacity setting can be also applied as an additional control of charged energy. In this purpose we recommend to set capacity to about 10-15% more than battery has. Other way the battery may not be fully charged. **Caution –** this function is important when we are charging new or long stored cells Ni-Cd and Ni-MH.

## **Charging**

- 1. Turn on charger (battery not connected)
- 2. Press E (start)
- 3. Choose the right number of memory (or program process described above)
- 4. Connect battery and if necessary +/- correct number of cells (**Caution!!!** correct setting decide of using safety!!!)
- 5. Press E (start) process initiated

### **Forced start**

Packets, which are built in various devices (transmitters, servo programmers etc.) are often secured from improper poles connection with built-in diode. If we connect secured device (i.e. transmitter) to the charger, it won't be able to measure the voltage of cells or detect quantity of them. To charge batteries in this situation we must start charging process manually. To do this Reflex function must be disabled (the discharging pulses would be blocked by diode). After choosing suitable process we connect device to charger and then press the **+/-** buttons simultaneously. Then the quantity of cells must be set manually and charging process started by pressing **E** key. **Caution** – battery voltage will be displayed with the 0,6 V voltage drop caused by diode added !

We recommend to short switching that kind of diode wherever it is possible (i.e. in Graupner's transmitters with proper jumper). Pulsar 2 is secured from improper poles connection and can not damage the transmitter. The advantage of this solution is access to all Pulsar 2 functions (reflex, discharge, etc.). **Caution** – we recommend to pay attention to acceptable maximal charging current (i.e. Graupner's transmitters:  $1 - 1.2$  A).

## **Symbols used by Pulsar 2**

- 1. --,-mAh control of battery capacity is inactive
- 2. --,- C control of temperature is inactive (sensor not connected)
- 3. ↑ increase voltage pointer
- 4. ↓ voltage drop pointer
- 5.  $1 \ldots 8$  memory number
- 6. A while discharging "Auto" function on
- 7. **A** (bold) reduction current by charger pointer (maximal charger power was achieved/passed)
- 8. C1 ... C8 format number of remaining charge processes during formatting battery
- 9.  $d$  Delta low set
- 10. D Delta high set
- 11.  $E \text{blinking} \text{current reduction active}$  (in the end of process)
- 12. i inflex function on
- 13. i blinking detection of inflex point (when inflex is not activated, Pulsar is still charging until detection of Delta peak)
- 14.  $r \text{Reflex function active}$
- 15. R Reverse function active (return energy)
- 16. S blinking begin of charging process signalization current gradually increase
- 17.  $v$  off voltage limit active (only with Li-xx)

## **Recommended settings**

- 1. **Infex** with Ni-Cd and Ni-MH only when charging current is higher than 1C. When we want to charge package of batteries to maximum, we should turn on inflex function.
- 2. **Reflex** it's always good when on
- 3. Function "auto" (while discharging) extend time of discharging, but discharge battery completely. If we care about time we can turn this function off.
- 4. **Delta high/low** with "low" charging process is terminated faster than with "high". When battery has to be maximally charged we can use switching off in "high" mode
- 5. Package temperature many modelers prefer to have "warm" package to fly, drive or sail. Pulsar 2 is generally set for possible economical use of battery, which lead to small increase of temperature during charging. So we can increase (experimentally) charging current to get demanded package temperature.
- 6. **Fast** with Li-xx. Saving time is considerable by charging with currents over 1C. Please obey battery producer recommendations. This function can be used with a special balancer (eg. Pulsar EQUAL from Elprog).
- 7. **Format** the best is to use small current but not lower than 0,1C but also not higher than 1C and in 4 8 cycles. When we have older battery to regenerate them  $0.5 - 1C$  and the best with regeneration function enabled. In this case  $4 - 5$  cycles are enough. It's good to charge battery to  $20 - 25\%$  of his capacity before we start to format or regenerate it. In this modes it's good to use "limiter" function (set maximal capacity to 10 –15% higher then battery maximal capacity)
- 8. During current setting we ask you to pay attention on maximal times of processes. When charging/discharging Ni-Cd and Ni-MH 5 hours. When charging Li-xx 14 hours. One cycle when formatting maximal 2 x 14 Std. Always adapt current setting to those times.
- 9. **Caution** always pay attention that number of cells setting is correct!!!. Li-Xx cells should be charged under permanent supervision and on inflammable surface.

## **Alarms**

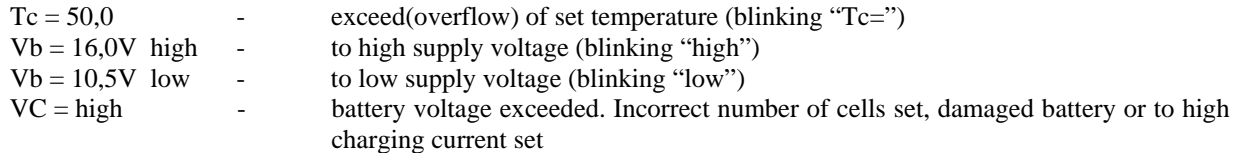

ELPROG S.Krymski © Piotr Piechowski

# **Warranty**

ELPROG guarantees this product against defective components and faulty workmanship for a period of 24 months. Any defect in materials or workmanship occurring within 24 months from the date of purchase subject to the following conditions will be rectified free of charge by ELPROG within 14 working days.

## **Conditions**

- 1. This guarantee must have been completed at time of purchase (this is your proof of the date of purchase).
- 2. The guarantee applies only to faults caused by defective components, or faulty workmanship on the part of the manufacturer.
- 3. The guarantee does not cover failures caused by accident, misuse, neglect, normal wear and tear, alternations and/or adjustment made to the charger.

ELPROG ul. Przemysłowa 1/611 PL 35-105 Rzeszów

Sales, distribution and service:

pp-rc Modellbau Piechowski Weidenstieg2 25337 Kölln-Reisiek GERMANY WEEE-Reg.-Nr DE77074747 Tel.: +49 4121 740486 Fax: +49 4121 750676 [www.pp-rc.de](http://www.pp-rc.de/)

Notes:

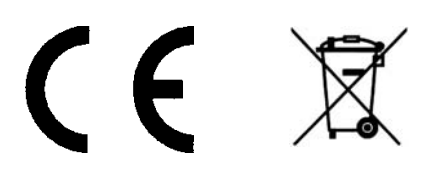

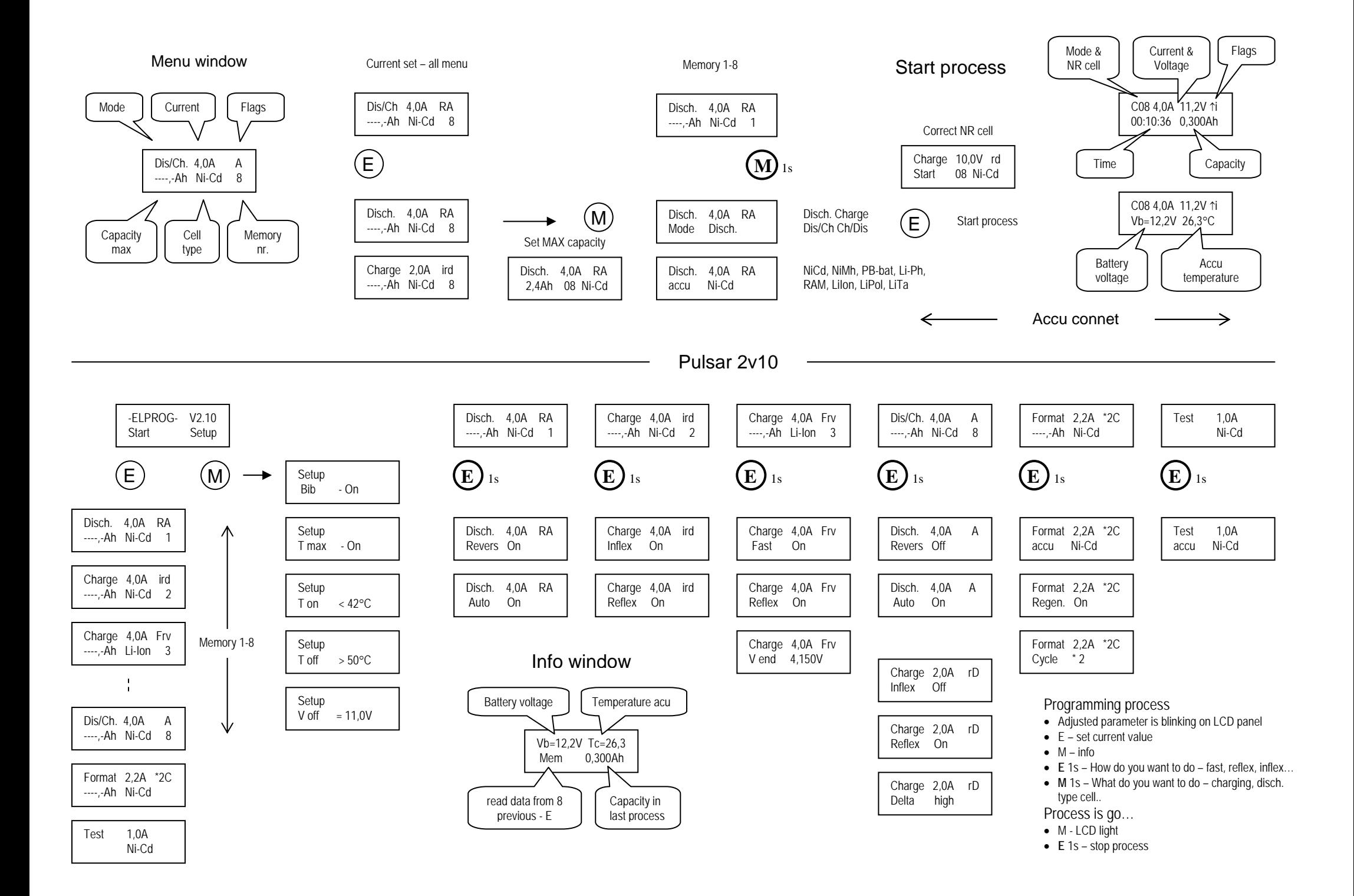